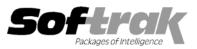

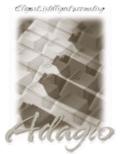

\* Compatibility Accounts Receivable 6.1A, 6.5A Adagio Invoices 6.5A, 6.7A, 6.8A Adagio Lanpak 6.8A Adagio Ledger 6.5A, 6.6A, 6.8A Adagio OrderEntry 6.8A Cashbook for DOS 6.5B General Ledger 6.1A, 6.5A, 7.0A Job Costing 6.1A, 6.5A Order Entry 6.1B, 6.5A Quik History 6.5A

Quik Invoice Plus for DOS 6.5A, 6.7A Quik Invoice Plus for Win 6.5A Quik Reports 6.5A Quik Reports for Windows 6.2A, 6.2B Rentrak 6.1B - 6.5A Sales Analysis (Softrak) 6.5A MS Windows 95, 98, NT, 2000 Most products compatible with Accounts Receivable 6.1A - 6.5A

# Adagio<sup>®</sup> Receivables Release Notes

# 6.8A (20011105)

## Enhancements and problems fixed in Adagio Receivables 6.8A (20011105)

- Sample invoice and cash batch import files, and associated import templates, have been included with the sample data. For further
  information see the Important Notes section in the Readme help.
- Import now displays an error if the date in the import file is null.
- Importing an invoice batch updated the discount due date although there were no discount terms for the Terms code.
- Posting an imported cash batch caused a data integrity error.
- An error occurred when printing reports to file on Windows 2000 machines.
- Some reports printed the company phone number instead of the customer phone number if customer numbers were unformatted.
- The error "[250] Can't open copy report definition [80030005] Access Denied" occurred when printing some reports on some Windows 2000 machines.
- After printing several reports, the printer name on report dialogs would be corrupt in some case.
- The specific printer set in File | Options was not used when printing reports. The default printer was always used.

## Enhancements and problems fixed in Adagio Receivables 6.8A (20010912)

- Specific printer selections in File | Options were not being saved. This has been corrected.
- An error occurred if you printed or previewed a specification in the designer and copies was greater than 1. This has been corrected.
- Faxing was not using 10 digit dialing rules correctly. It was putting a "1" in front of local 10 digit numbers. This has been corrected.

## Enhancements and problems fixed in Adagio Receivables 6.8A (20010712)

- Adagio Receivables is now a 32-bit application.
- Adagio Receivables now uses the Adagio Data Source (ADS) to interface to the database rather than the Softline Database Interface (DBI) used in earlier versions of Adagio Receivables. ADS is faster than the DBI in many cases. Some functions in Adagio Receivables may be up to twice as fast using ADS.
- Adagio Receivables now uses Adagio Lanpaks to increase the number of licenses available to access the database in multi-user installations. Adagio Lanpaks replace the Softline Multi-User Packs (MUPs). The method of licensing used by Adagio Lanpak is different than the MUP. Refer to the Adagio Receivables or Adagio Lanpak Readme help file for details.
- Menu level security has been added. It allows you to restrict users from accessing particular menu functions.
- A Backup feature has been added to the File menu. It allows 2 options for backing up your data: 1) Adagio Receivables data only, or 2) all data for the company. Backup files are saved in standard ZIP format.

- The results list for the Smart Finder is now persistent. This allows you to select an item in the list, edit it, and then return to the list to choose another item, without having to redo the search. In addition, the results list remains persistent across windows in the application, allowing you to search on one screen and recall the results on another screen.
- The results list from the Smart Finder can now be printed. By using the column editor, you can control which fields appear on the print out, the order of the fields, the width of fields, and the column titles.
- An Adagio menu choice has been added to allow you to start other Adagio applications directly from within Adagio Receivables, without having to login (enter user ID, password and select database) to the application.
- Notes have been added to customers. For each customer, you can record unlimited additional comments in a memo field with word-wrap. You can also record unlimited date and time stamped notes by user for each customer. Spell checking with a customizable dictionary is provided for all notes. Notes can be viewed during batch entry and can be printed on the Customer Notes report or optionally on the Customer List and Statistics report.
- Import invoice and cash batches has been added.
- Import and export templates can now be printed.
- GL details are now captured and retained when batches are posted. Drill down to the GL details from transactions in the Edit Customer and Customer Inquiry functions has been added. In addition, GL details can be printed on the Customer Transaction report.
- The fax queue listing can now be printed on a report. This is useful for dealing with incomplete faxes.
- Faxes in the fax queue can now be printed to a printer. Use this feature to print and then mail statements that did not fax, rather than rerunning the Print Statements function and selecting them one at a time to reprint.
- Fax dialing now handles local numbers requiring an area code but not the "1".
- Faxing statements from Adagio Receivables is now supported on Windows NT and Windows 2000.
- ◆ Invoice and credit note batches can now be retrieved from Adagio OrderEntry and ACCPAC<sup>®</sup> Plus<sup>™</sup> Order Entry. Previous versions required you to use the 'Direct' to A/R batch option. Now batches can be retrieved from a remote Order Entry.
- Report Groups can now be maintained on file and verified during entry of customers.
- A Batch Status Inquiry has been added.
- A company wide aging inquiry has been added.
- A customer inquiry has been added. This enables you to use the new menu level security feature to restrict users from adding or editing customers while allowing them to view customer information.
- All reports in Adagio Receivables have been extensively enhanced, and a Report Options function has been added. New report features include:
  - a) optional footers containing name of user, print date and time (as opposed to the login date) and comment
  - b) an optional comment can be entered in the report dialog and will appear in the footer
  - c) shading with user-defined color has been added to headers, footers and sub-totals
  - d) lines and hair-lines have been added to separate sections and transactions for improved readability
  - e) date formats are now user-defined for the header/footer and detail sections
  - f) time format is now user-defined
  - g) an option to show selection parameters on only the first page or all pages
  - h) an optional group tree at left of the report preview window allows you to drill down to find particular transactions on the report.
- Reports have been designed to use less paper. For example, smaller fonts are used where appropriate, detail headings are only repeated when necessary, and header and detail are placed side-by-side when possible.
- Batch reports include the option "Paging by batch number" to reset the page number to 1 on change of batch when printing two or more batches at the same time.
- The option "Page break on change of batch" has been added to start a new page after each batch when printing two or more batches at the same time.
- Batch Listings can now be printed in summary as well as detail format.

- Posting Journals can now be printed in summary as well as detail format.
- GL account summaries have been added to all posting journals.
- A "Listing" button has been added to the batches screen to allow you to select and print batches from the grid rather than having to use the Reports menu.
- Minor problems in aging reports have been fixed.
- The Statement Designer now allows you to view each copy (page) of a multi-part statement independently, to easily differentiate fields that appear only on one of the copies.
- You can now calculate and view the aging for outstanding transactions when viewing or editing a customer.
- The customer balance is now shown on the Transactions screen when viewing or editing a customer.
- A hint showing the path to the database has been added and is displayed when the mouse cursor is over the company name on the status bar.
- An option to allow statements to be printed only for customers with a balance over a certain amount has been added.
- Options to display text and raised buttons on the toolbar have been added.
- The selected line on grids now changes color from blue to gray when the grid does not have focus. This provides a better visual cue that the grid is not active (up / down arrow and Enter keys are not active), and that some other button or field has focus.
- The Smart Finder now allows you to search on boolean fields (Yes/No). To search on a boolean, enter "1" for "Yes" and "0" for "No.
- After creating a new user, the user could not log in until you edited the user record and reentered the password. This has been corrected.
- In previous versions, an error could occur in some cases if a button was clicked a second time because it appeared that there was no
  response on the first click. This has been corrected.
- Deleting a customer now deletes the customer's history and matching records in all cases.
- The integration tab in the company profile is not disabled when there are open batches.
- The option 'Include batch in G/L description' has been added to the company profile. This allows you to send the entire description field from the transaction to the GL by not including the batch information (sequence, batch and entry number) in the description field.
- If smart finder was used to locate an account with a department, the account and department field were both loaded into the account field instead of to the account and department. This has been corrected.
- Job related invoices were not written to the Job Costing batch and could not be retrieved by Job Costing. This has been corrected.
- If cash applied to an invoice does not completely pay the invoice, or if it overpays the invoice, the amount printed on the statement was wrong. This has been corrected.
- Minor problems in statements have been fixed.
- On a cash receipt, if you entered a discount greater than zero when the applied amount already equaled the amount outstanding (a data entry error), the discount amount was posted anyway. This is now prevented.

### Enhancements and problems fixed in earlier versions of Adagio Receivables

• Refer to the Readme help file for details of enhancements and problems fixed in earlier versions.

### Installing

To install Adagio Receivables from the Adagio Product CD, you need the serial number and install code from the Product Label that came with your CD.

If you are installing an upgrade, you need the serial number and install code from the Upgrade Product Label that came with your upgrade CD. A previous version of Adagio Receivables should already be installed on your computer before installing the upgrade. If a previous version is not already installed, you can still install the upgrade. After entering the upgrade serial number and install code, you will also have to enter the serial number and install code from your previous version.

If you are installing a Program Temporary Fix (PTF), you do not need to enter a serial number or install code. However, a previous version of Adagio Receivables 6.8A must be installed before the PTF can be installed.

To install Adagio Receivables (or an upgrade), run ADAGIO.EXE from the root of the CD. Once the install program is running, you can click the Help button for detailed instructions. If Adagio Receivables is installed on a network, you must also do a workstation install for each workstation running Adagio Receivables. Refer to the manual or help for workstation install instructions.

To install the Adagio Receivables PTF, run SETUP.EXE and follow the instructions on the screen. A workstation install is not required when installing the PTF.

If you are upgrading Adagio Receivables from version 6.5A or older, and you are using the Softline Multi-User Pack (MUP), it must be replaced by an Adagio Lanpak. For a limited time, Softrak has an Investment Protection Plan in place to cover the required upgrade. Please contact your dealer or Softrak Systems for upgrade information. To avoid a reduction in the number of licenses available to run your applications, do not install the Adagio Receivables upgrade until you have received an Adagio Lanpak to replace your MUP. The method of licensing used by Adagio Lanpak is different than the MUP. Refer to the Adagio Receivables or Adagio Lanpak Readme help file for details.

#### Upgrading to this Version

There are no special instructions for upgrading to this version. A database conversion is not required. However, changes to your existing statement specifications may be required (see below). Note: Adagio Receivables does not support multi-currency. This version of Adagio Receivables is NOT compatible with Accounts Receivable 7.0A. Adagio Receivables is no longer compatible with Windows 3.1x.

#### Converting Statement Specifications from previous versions

Adagio Receivables 6.8A includes a new version of the Statement Designer. In most cases statements will print correctly from specifications designed in earlier versions. However, we recommend specifications created in previous versions be converted before they are used in version 6.8A. To convert a specification, simply open it and save it in the designer. Minor adjustments may be required after the specification is converted, and we recommend you print test statements after installing Adagio Receivables 6.8A to ensure they are printing correctly.

When statement specifications are converted, the Autosize property is automatically turned off due to the conversion. Thus the specification may need to be edited. You may need to turn Autosize back on for any field where it was on prior to the conversion. To change the Autosize property, right mouse click on a field in the Designer and select Properties | Formats.

In some cases if the Page Size in a statement specification is set to 'Default', it may not print correctly in version 6.8A, depending on your printer settings in Windows. We recommend you change the setting to 'Letter 8 ½ x 11 in' (or other specific size as appropriate).

Note: Specifications created with Adagio Receivables 6.8A cannot be used with earlier versions of Adagio Receivables.

\* Note: The compatibility information displayed at the top of this Release Note may only be as current as the actual release date (indicated in brackets after the version number). To get the most up-to-date compatibility information for this and other products, see the Compatibility Chart on Softrak's web site at www.softrak.com or contact your Softrak dealer or consultant.

-- end --